# 由於IPv6組播流量,Catalyst交換機上的CPU使用 率高

## 目錄

簡介 必要條件 需求 採用元件 問題 疑難排解與解決方案 Catalyst 3850 系列交換器 解決方案 Catalyst 4500 系列交換器 解決方案 Catalyst 6500 系列交換器 解決方案 相關思科支援社群討論

# 簡介

本文檔介紹由於IPV6多播偵聽程式發現資料包泛洪而導致各種Catalyst平台上的CPU使用率較高 ,以及緩解此問題的方法。

# 必要條件

沒有先決條件。

### 需求

本文件沒有特定需求。

# 採用元件

本檔案中的資訊是根據Cisco Catalyst 6500系列交換器、Catalyst 4500系列交換器和Catalyst 3850系列交換器。

本文中的資訊是根據特定實驗室環境內的裝置所建立。文中使用到的所有裝置皆從已清除(預設 )的組態來啟動。

### 問題

某些Cisco Catalyst平台上可能會出現CPU使用率較高的情況,這是因為MAC地址在

333.xxxx.xxxx範圍內的IPv6組播流量被傳送到CPU。

根據RFC7042,所有MAC-48組播識別符號的字首為「33-33」(即,從33-33-00-00-00-00到33-33-FF-FF-FF-FF範圍內的2\*\*32組播MAC識別符號)均按照[RFC2464]中對IPv6組播指定的方式使用。 具有多點傳送目的地位址DST的IPv6封包(由16個八位元組成DST[1]到DST[16])會傳送到乙太網 路多點傳送位址,該位址的前兩個八位元是值3336十六進位制的,最後四個八位元是DST的最後四 個八位元,如圖1所示。

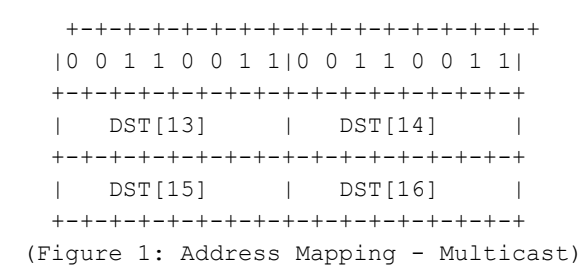

在某些情況下,當使用特定NIC卡的主機裝置進入睡眠模式時,它們會泛洪IPv6組播流量。此問題 不限於特定主機供應商,儘管某些晶片集比其他晶片集更常表現出此行為。

### 疑難排解與解決方案

您可以使用下列步驟瞭解看到高CPU利用率的Catalyst交換機是否受此問題影響,並實施相應的解 決方案。

### Catalyst 3850 系列交換器

在Catalyst 3850交換機上,NGWC L2M進程使用CPU處理IPv6資料包。當交換器上停用多點傳送 監聽器探索(MLD)監聽時,MLD加入/離開封包會湧向所有成員連線埠。而且,如果有許多傳入 MLD加入/離開資料包,此過程將佔用更多的CPU週期來傳送所有成員埠上的資料包。已經發現,當 某些主機進入睡眠模式時,它們可能傳送數千個資料包/秒的IGMPv6 MLD流量。

3850#show processes cpu detailed process iosd sorted | exc 0.0 Core 0: CPU utilization for five seconds: 43%; one minute: 35%; five minutes: 33% Core 1: CPU utilization for five seconds: 54%; one minute: 46%; five minutes: 46% Core 2: CPU utilization for five seconds: 75%; one minute: 63%; five minutes: 58% Core 3: CPU utilization for five seconds: 48%; one minute: 49%; five minutes: 57% PID T C TID Runtime(ms) Invoked uSecs 5Sec 1Min 5Min TTY Process 12577 L 2766882 2422952 291 23.52 23.67 23.69 34816 iosd 12577 L 3 12577 1911782 1970561 0 23.34 23.29 23.29 34818 iosd 12577 L 0 14135 694490 3264088 0 0.28 0.34 0.36 0 iosd.fastpath **162 I 2832830 6643 0 93.11 92.55 92.33 0 NGWC L2M** 

#### 解決方案

在受影響的交換機上配置ipv6 mld snooping,以全域性啟用ipv6 mld snooping。這樣會降低CPU利 用率。

啟用MLD監聽後,在軟體和硬體中構建每VLAN IPv6組播地址表。然後,交換機在硬體中執行基於 IPv6組播地址的橋接,從而阻止軟體處理這些資料包。

有關配置MLD監聽的詳細資訊,[請按一下連結](/content/en/us/td/docs/switches/lan/catalyst3850/software/release/3se/ipv6/configuration_guide/b_ipv6_3se_3850_cg/b_ipv6_3se_3850_cg_darya_chapter_010.html)

在早期版本的IOS XE上,發現CPU隊列可能會因為這個問題而停滯,這會阻止該隊列中的所有控制 資料包進入CPU。此問題已在IOS版本3.3.3和3.6.0及更高版本中通[過CSCuo14829](https://tools.cisco.com/bugsearch/bug/CSCuo14829/?referring_site=bugquickviewredir)修復。如需詳細 資訊,請參閱此錯誤。

### Catalyst 4500 系列交換器

Catalyst 4500系列交換器支援使用三重內容可定址記憶體(TCAM)的IPv6多點傳送流量的硬體轉送 。 [Cisco Catalyst 4500E和4500X系列交換器上的多點傳送對此進行說明](/content/dam/en/us/products/collateral/switches/catalyst-4500-series-switches/at_a_glance_c45-621734.pdf)

對於IPv6組播偵聽程式發現流量,交換機需要執行軟體轉發(使用CPU資源)。 如[在Catalyst](/content/en/us/td/docs/switches/lan/catalyst4500/12-2/53SG/configuration/config/mldsnoop.html) [4500交換器上設定IPv6 MLD窺探](/content/en/us/td/docs/switches/lan/catalyst4500/12-2/53SG/configuration/config/mldsnoop.html)中所述,可以全域性或每個VLAN啟用或停用MLD窺探。當啟用 MLD監聽時,在軟體中構建每VLAN IPv6組播MAC地址表,在軟體和硬體中構建每VLAN IPv6組播 地址表。然後,交換機在硬體中執行基於IPv6組播地址的橋接。這是Catalyst 4500系列交換器上的 預期行為。

若要檢查要傳送到CPU的封包型別,我們可以執行「debug platform packet all buffer」,然後執行 「show platform cpu packet buffered」命令。

4500#debug platform packet all buffer platform packet debugging is on Cat4500#sh platform cpu packet buffered Total Received Packets Buffered: 1024 ------------------------------------- Index 0: 33 days 11:42:21:833532 - **RxVlan: 214, RxPort: Te1/15** Priority: Normal, Tag: Dot1Q Tag, Event: L2 Router, Flags: 0x40, Size: 90 **Eth: Src 44:39:C4:39:5A:4A Dst 33:33:FF:7F:EB:DB Type/Len 0x86DD** Remaining data: 0: 0x60 0x0 0x0 0x0 0x0 0x20 0x0 0x1 0xFE 0x80 10: 0x0 0x0 0x0 0x0 0x0 0x0 0x46 0x39 0xC4 0xFF 20: 0xFE 0x39 0x5A 0x4A 0xFF 0x2 0x0 0x0 0x0 0x0 30: 0x0 0x0 0x0 0x0 0x0 0x1 0xFF 0x7F 0xEB 0xDB 40: 0x3A 0x0 0x5 0x2 0x0 0x0 0x1 0x0 0x83 0x0

此封包從來源mac位址44:39:C4:39:5A:4A到達vlan 214上的介面Tengigabitethernet1/15。在這種情 況下,協定0x86DD是IPv6,Dst MAC 33:33:FF:7F:EB:DB用於組播IPv6 MLD節點。

### 解決方案

有兩個選項可以解決由於此流量而導致的CPU使用率較高的問題。

- 在終端主機上禁用生成IPv6組播偵聽程式發現流量。這可以通過升級NIC驅動程式或在傳送 1. IPv6資料包的主機的BIOS上禁用該功能來實現。您可以聯絡您的客戶端電腦的供應商,他們 可幫助禁用BIOS上的功能或升級NIC驅動程式。
- 2. 啟用控制平面策略(CoPP),以丟棄要傳送到CPU的過量IPv6組播偵聽器發現流量。並且,這 些資料包是一個本地鏈路的跳數限制,因此預計這些資料包將被轉發到CPU。

ipv6 access-list IPv6-Block permit ipv6 any any ! class-map TEST match access-group name IPv6-Block ! policy-map ipv6 class TEST police 32000 conform-action drop exceed-action drop ! control-plane service-policy input ipv6 在以上示例中,我們將CPU處理的IPv6流量限製為每秒32000個資料包。

### Catalyst 6500 系列交換器

Catalyst 6500交換器使用TCAM在硬體中作出轉送決定,而只要TCAM具有轉送專案,通常不需要 CPU協助。

Catalyst 6500交換器上的Supervisor Engine 720具有兩個CPU。一個CPU是網路管理處理器 (NMP)或交換機處理器(SP)。 另一個CPU是第3層CPU,稱為路由處理器(RP)。

show process cpu 命令中列出了進程和中斷CPU利用率。如下所示,高 由中斷導致的CPU主要基 於流量。中斷交換流量,是與特定進程不匹配,但仍需要轉發的流量。以下示例顯示由於中斷而導 致RP上的CPU使用率較高的Catalyst 6500交換機。

6500#show process cpu CPU utilization for five seconds: 98%/92%; one minute: 99%; five minutes: 99% PID Runtime(ms) Invoked

檢查是否有任何介面或第3層VLAN正在丟棄大量流量。(輸入佇列捨棄)。 如果是,流量可能會從 該VLAN傳送到RP。

Vlan19 is up, line protocol is up  **Input queue: 0/75/6303532/0 (size/max/drops/flushes); Total output drops: 0** Queueing strategy: fifo 5 minute input rate 19932000 bits/sec, 26424 packets/sec 5 minute output rate 2662000 bits/sec, 1168 packets/sec 以下命令可用於查詢介面vlan 19的輸入隊列緩衝區中的所有資料包。

6500#show buffer input-interface vlan 19 packet 或者,可以使用NetDR捕獲來捕獲通往Catalyst 6500交換機上CPU的流量。本文[將解釋如何解釋使](/content/en/us/support/docs/switches/catalyst-6500-series-switches/116475-technote-product-00.html) [用NetDR捕獲捕獲的資料包。](/content/en/us/support/docs/switches/catalyst-6500-series-switches/116475-technote-product-00.html)

------- dump of incoming inband packet ------interface Vl16, routine mistral\_process\_rx\_packet\_inlin, timestamp 03:17:56.380 dbus info: **src\_vlan 0x10(16)**, src\_indx 0x1001(4097), len 0x5A(90) bpdu 0, index\_dir 0, flood 1, dont\_lrn 0, dest\_indx 0x4010(16400) E8820000 00100000 10010000 5A080000 0C000418 01000008 00000008 4010417E mistral hdr: req\_token 0x0(0), src\_index 0x1001(4097), rx\_offset 0x76(118) requeue 0, obl\_pkt 0, vlan 0x10(16) **destmac 33.33.FF.4A.C3.FD, srcmac C8.CB.B8.29.33.62,** protocol 86DD

protocol ipv6: version 6, flow 1610612736, payload 32, nexthdr 0, hoplt 1

class 0, src FE80::CACB:B8FF:FE29:3362, dst FF02::1:FF4A:C3FD

#### 解決方案

使用下列一個或多個解決方案。

#### 1. 使用以下配置丟棄IPv6組播資料包。

 6500(config)#mac-address-table static 3333.FF4A.C3FD vlan <vlan #> dro**p** 2. 將IPv6組播流量重定向到未使用的或管理員關閉的介面(本例中為Gi1/22)。

6500(config)#mac-address-table 3333.FF4A.C3FD vlan 19 interface Gi1/22

#### 3. 使用VLAN訪問控制清單(VACL)丟棄IPv6組播流量。

```
6500(config)#mac access-li extended Multicast_MAC
6500(config-ext-macl)#permit any host 3333.FF4A.C3FD
6500(config-ext-macl)#exit
6500(config)#vlan access-map block-ipv6 10
6500(config-access-map)#action drop
6500(config-access-map)#match mac address Multicast_MAC
6500(config-access-map)#exit
6500(config-access-map)#vlan access-map block-ipv6 20
6500(config-access-map)#action forward
6500(config-access-map)#exit
6500(config)#vlan filter block-ipv6 vlan-list <vlan #>
```
#### 4. 禁用IPv6 MLD監聽。

#### 6500(config)#no ipv6 mld snoopin 5. 使用控制平面原則制定(CoPP)捨棄IPv6多點傳送流量

6500(config)#ipv6 access-list test 6500(config-ipv6-acl)#permit ipv6 any any 6500(config-ipv6-acl)#exit

6500(config)#class-map TEST 6500(config-cmap)#match access-group name test 6500(config-cmap)#exit

6500(config)#policy-map ipv6 6500(config-pmap)#class TEST 6500(config-pmap-c)#police 320000 conform-action drop exceed-action drop 6500(config-pmap-c)#exit

6500(config)#control-plane 6500(config-cp)#service-policy in ipv6 6500(config-cp)#exit

在入口介面上使用風暴控制。storm-control在1秒間隔內監控傳入的流量級別,並在此間隔內 6. 將流量級別與配置的流量風暴控制級別進行比較。流量風暴控制級別是埠總可用頻寬的百分比 。每個埠都有一個流量風暴控制級別,用於所有型別的流量(廣播、組播和單播)。

6500(config-if)#storm-control multicast level 10

7.如果SP(交換機處理器)上的CPU使用率較高,請在下面應用解決方法。

 6500(config)#mls rate-limit ipv6 mld 10 1 如果您無法根據本文檔中提供的資訊確定原因,請開啟TAC服務請求進行進一步調查。